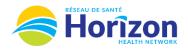

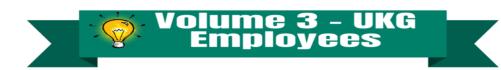

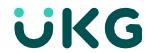

**Events** Column displays a list

view of

upcoming

calendar items

Introducing the UKG Software from an Employee Point of View.

## Let's Get to Know Your New Schedule View

- Google Chrome is the recommended browser.
- Multiple ways to access your schedule. Home screen My Schedule tile being one option.
- Some features may not be available to all users (options will be based on role).

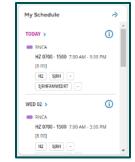

Button Info see table below

Location

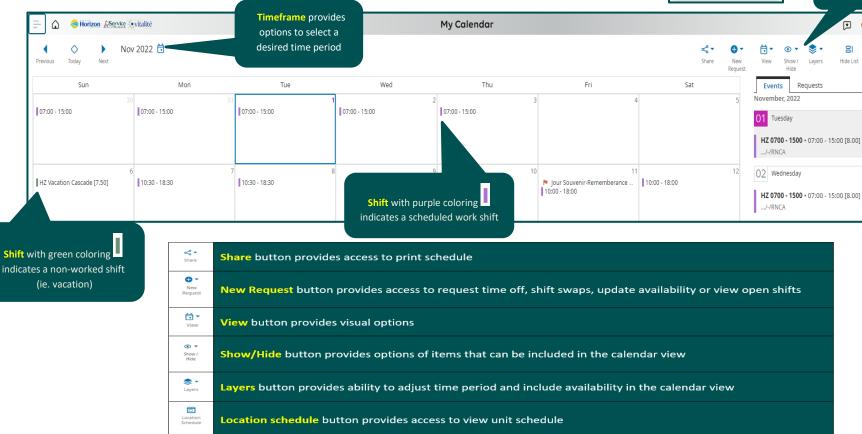

Note: Some features displayed may not be available for your specific user role. For questions contact click here to email Support Team

Hide List removes the Events and Requests tabs from view